# نيوكت MST (802.1s)/RSTP (802.1w) ىلع ماظنب لمعت يتلا Series Catalyst تالوحم CatOS ليغشتلا Ï

## المحتويات

[المقدمة](#page-0-0) [قبل البدء](#page-0-1) [الاصطلاحات](#page-0-2) [المتطلبات الأساسية](#page-1-0) [المكونات المستخدمة](#page-1-1) [تكوين MST](#page-1-2) <mark>[التكوين الأساسي](#page-1-3)</mark> [Tuning MST](#page-1-4) [التحقق من عملية MST](#page-2-0) [Troubleshooting MST](#page-2-1) [معلومات ذات صلة](#page-5-0)

## <span id="page-0-0"></span>المقدمة

يشرح هذا المستند كيفية تكوين الشجرة المتفرعة المتعددة (s802.1) (MST (على محولات Catalyst من السلاسل 4000 و 6000 و 6500 التي تعمل بنظام التشغيل CatOS. قدم برنامج CatOS الإصدار 7.1 هذه الميزة التي تسمح لمسؤول النظام باستخدام مثيلات الشجرة المتفرعة المتعددة (MSTIs (لتجميع شبكات VLAN على محول ما.

إذا كنت تشغل برنامج IOS المتكامل، فارجع إلى المستند التالي للحصول على مساعدة التكوين:

• <u>تكوين بروتوكول الشجرة المتفرعة (STP) و IEEE 802.1s MST</u>

باستخدام تكوين MST هذا، يتم تشغيل كل مثيل بشكل مستقل عن المثيلات الأخرى داخل منطقة MST. المثيل ،0 الشجرة المتفرعة الداخلية (IST(، محجوز للتفاعل مع بروتوكولات الشجرة المتفرعة الأخرى (STPs (ومناطق MST الأخرى. للحفاظ على مخطط خال من الحلقة، تطابق حالات الشجرة المتفرعة، مثل إعادة التوجيه والحجب لجميع منافذ الحدود (المنافذ على حافة منطقة MST(، حالة الشجرة المتفرعة من IST.

المادة حفازة ،4000 ،6000 و 6500 sery دعم مفتاح سريع لكل شبكة VLAN يجسر - شجرة + (RPVST+ (منذ CatOS برمجية إطلاق .7،5 يستخدم MST) معيار s802.1 (إصدارا معدل من بروتوكول RSTP) معيار w802.1(. يتم دمج هذا الإصدار المعدل داخل MST ويوفر وقت تقارب سريع في حالة حدوث فشل في الشبكة.

# <span id="page-0-1"></span>قبل البدء

<span id="page-0-2"></span>الاصطلاحات

للحصول على مزيد من المعلومات حول اصطلاحات المستندات، راجع <u>اصطلاحات تلميحات Cisco التقنية</u>.

## <span id="page-1-0"></span>المتطلبات الأساسية

لا توجد متطلبات أساسية خاصة لهذا المستند.

### <span id="page-1-1"></span>المكونات المستخدمة

تستند المعلومات الواردة في هذا المستند إلى إصدارات البرامج والمكونات المادية أدناه.

- سلسلة مبدلات 4000 Catalyst Cisco و 6000 و 6500
	- برنامج CatOS، الإصدار 7.1

تم إنشاء المعلومات المُقدمة في هذا المستند من الأجهزة الموجودة في بيئة معملية خاصة. بدأت جميع الأجهزة المُستخدمة في هذا المستند بتكوين ممسوح (افتراضي). إذا كنت تعمل في شبكة مباشرة، فتأكد من فهمك للتأثير المحتمل لأي أمر قبل استخدامه.

# <span id="page-1-2"></span>تكوين MST

يزود هذا قسم الأمر أنت تحتاج in order to setup التشكيل أساسي من MST على ك مادة حفازة 4000، 6000، أو 6500 sery مفتاح. للحصول على أوامر وتوضيحات حول [ضبط MST،](#page-1-4) اتبع قسم التكوين الأساسي.

## <span id="page-1-3"></span>التكوين الأساسي

اتبع الخطوات التالية:

- 1. قم بتمكين MST على المحول.أستخدم الأمر **set spantree mode mst** لتعيين وضع الشجرة المتفرعة على المحول على MST.**ملاحظة:** لتعطيل MST، يجب تكوين بروتوكول الشجرة المتفرعة (STP) آخر، مثل الشجرة المتفرعة + (PVST+ (لكل شبكة محلية ظاهرية (VLAN(.
- 2. قم بتعريف تعيينات من شبكة VLAN إلى مثيل.أستخدم الأمر **set spantree mst** instance **vlan** vlan لتعيين شبكات VLAN إلى مثيل. على سبيل المثال، يمكنك إدخال الأمر 10،20-1 set spantree mst 10 vlan لوضع شبكات VLAN من 1 إلى 10 و 20 في المثيل 10. بشكل افتراضي، يتم تعيين جميع شبكات VLAN إلى المثيل .0ملاحظة: لا يؤثر تعيين شبكة VLAN إلى مثيل حتى يتم تنفيذ التكوين.
- 3. قم بتحديد اسم ومراجعة تكوين MST.أستخدم الأمر **set spantree mst configuration name** والأمر **se**t spantree mst configuration revision *number* لتعيين التكوين والمراجعة.م**لاحظة:** تعمل الحالات من 1 إلى 15 فقط داخل منطقة MST. على حدود منطقة MST، تقوم MST بنسخ حالة المنفذ من IST، والتي تتصل الأخرى MST ومناطق ،)Common Spanning-Tree (CST و ،+PVST مثل الأخرى STP ببروتوكولات لتكوين مخطط خال من الحلقة. لا تشكل المحولات التي تم تمكين MST بها إلا منطقة MST إذا كان لديها تخطيط VLAN إلى IST مطابق واسم تكوين MST ومراجعة MST. إن يفشل أي من هذا ثلاثة، الميناء يكون علمت كحد ميناء.
- 4. قم بإلزام تكوين MST بتطبيقه على المحول.استخدم الأمر set spantree mst config commit لتنفيذ تكوين MST.ملاحظة: إذا وجدت أنك بحاجة إلى تجاهل جميع التحريرات التي تم إجراؤها منذ آخر التزام، فيمكنك إستخدام الأمر back mst spantree set للتراجع عن جميع التحريرات. إذا كنت بحاجة إلى مسح التغييرات التي تم إجراؤها على تكوين MST بواسطة شخص آخر باستخدام جلسة عمل أخرى، فاستخدم الأمر spantree set .mst back force

## <span id="page-1-4"></span>Tuning MST

أستخدم الأوامر التالية لضبط MST على محول Catalyst لديك.

### تعيين الأولوية لكل مثيل MST

لأن كل مثيل في MST يعمل بشكل مستقل عن المثيلات الأخرى على المحول، فيمكن أن يكون لكل مثيل أولوية مختلفة على المحول وربما جذر مختلف في منطقة MST.

لتعيين أولوية spantree في مثيل، أستخدم الأمر s**et spantree priority** *mst***i**nstance.

تعيين تكاليف المسار على منفذ محدد

لكل منفذ، يمكن أن يستخدم MST إما التكلفة القياسية للمنفذ أو يمكن أن يعين تكلفة مختلفة باستخدام الأمر set spantree portstancecost mod/port cost mst instance. يمكنك إستخدام هذا الأمر لتحديد تكلفة المسار البديل للرابط الذي يتم إستخدامه ولتحديد المثيلات التي ستستخدم تكلفة المسار البديل هذه.

#### تعيين أولوية المنفذ على منفذ محدد

لكل منفذ، يمكن أن يستخدم MST إما الأولوية القياسية للمنفذ أو يمكن أن يعين أولوية مختلفة باستخدام الأمر set spantree portinstancePriority mod/port *priority* mst instance. يمكنك إستخدام هذا الأمر لتحديد أولوية بديلة لمنفذ ما ولتحديد المثيل الذي سيستخدم الأولوية البديلة.

#### تعيين نوع الارتباط على منفذ ما

باستخدام الأمر set spantree mst link-type mod/port link-type، يمكنك تكوين نوع الارتباط بأي من الطرق الثلاث التالية.

- تلقائي سيقوم المحول بالكشف التلقائي عن نوع الارتباط ل MST.
- **من نقطة إلى نقطة** الرابط هو إرتباط من نقطة إلى نقطة بجهاز اخر. على سبيل المثال، يمكن ان يكون لديك إرتباط 10 جيجابت إلى محول Catalyst آخر.
	- **مشترك** الرابط هو مقطع مشترك ويمكن ان يحتوي على اكثر من جهاز واحد. مثال على هذا الرابط سيكون مركزا بحجم 10 ميغابايت.

## <span id="page-2-0"></span>التحقق من عملية MST

يوفر هذا القسم أوامر يمكنك إستخدامها للتأكد من أن التكوين يعمل بشكل صحيح. يتم شرح أمثلة الإخراج من هذه الأوامر في قسم [أستكشاف الأخطاء وإصلاحها](#page-2-1).

يتم دعم بعض أوامر **العرض** بواسطة مترجم الإخراج، والذي يسمح لك بعرض تحليل إخراج أمر **العرض**.

- show spantree mst *instance active -* استخدم هذا الأمر للاطلاع على معلومات MST على مثيل. تظهر إضافة الكلمة الأساسية "active "المنافذ النشطة فقط في المثيل المختار.
- show spantree mst mod/port يعرض هذا الأمر عليك معلومات حول حالة الشجرة المتفرعة لمنفذ محدد عند تشغيل MST.
	- show spantree mst configuration أستخدم هذا الأمر للاطلاع على معلومات حول تكوين MST على المحول.
		- mst summary spantree show يوفر هذا الأمر نظرة عامة سريعة على عملية MST.
		- show spantree statistics mst mod/port instance أستخدم هذا الأمر للاطلاع على الإحصائيات والمعلومات الأخرى المتعلقة بعملية MST على المنفذ المختار.

## <span id="page-2-1"></span>Troubleshooting MST

تكشف الأوامر المدرجة في قسم [التحقق من عملية MST](#page-2-0) عن معلومات قيمة حول حالة MST على المحول. في قسم أستكشاف الأخطاء وإصلاحها هذا، نقوم بتمييز بعض المعلومات المهمة في الإخراج الذي تم إرجاعه من هذه الأوامر واستكشاف معناها المحتمل.

نشط show spantree mst instance ● Tank> (enable) **show spantree MST 0 active** Spanning tree mode MST Instance 0 VLANs Mapped: **2-4094** *These are the VLANs mapped to this instance.* Designated Root **00-03-6c-aa-14-01** *---! This is the root for the instance.* Designated Root Priority 32768 (root priority: *---!* 32768, sys ID ext: 0) Designated Root Cost 2000000 Designated Root Port **4/1** *Indicates the root port.* Root Max Age 20 sec Hello Time 2 sec Forward Delay 15 sec IST *---!* Master ID MAC ADDR **00-05-00-a9-f4-00** *IST only. This indicates the master switch.* IST Master ID Priority 32768 IST Master *---!* Path Cost 0 Remaining Hops 20 Bridge ID MAC ADDR 00-05-00-a9-f4-00 Bridge ID Priority 32768 (bridge priority: 32768, sys ID ext: 0) Bridge Max Age 20 sec Hello Time 2 sec Forward Delay 15 sec Max Hops 20 **Port State Role Cost Prio Type -------------------- ---- -------- ---- ---------- ------ (forwarding DESG 2000000 32 P2P, Boundary(STP 4/1 (forwarding ROOT 2000000 32 Shared, Boundary(STP 4/2 forwarding DESG 2000000 32 Shared 4/4 forwarding DESG 2000000 32 P2P 4/11 forwarding DESG 20000 32 P2P, Edge 15/1 forwarding DESG 20000 32 P2P, Edge 16/1** *State identifies the spanning-tree state of this port. !--- Role indicates the role of ---! this port. !--- Cost displays the path cost for this port. !--- Prio indicates this port's .priority. !--- Type displays what kind of segment is connected to this port* • show spantree mst mod/portووفر الأمر show spantree mst mod/port نظرة عامة على المنفذ وتكوينه بالإضافة إلى جميع مثيلات MST النشطة عليه. Console> (enable) **show spantree MST 4/2 Edge Port: No, (Configured) Default** *The edge port in MST is enabled or disabled with the !---* **set spantree portfast** *---!* .**mod/port enable/disable** command Link Type: Shared, (Configured) Auto Port Guard: Default (Boundary: Yes (STP Inst State Role Cost Prio VLANs ---------- ---- -------- ---- ------------- --- forwarding ROOT 2000000 32 None 0 forwarding BDRY 2000000 32 1 1 إذا تم عرض منفذ بشكل غير صحيح كمنفذ حد، بسبب التغييرات الحديثة جدا في الشبكة على سبيل المثال، يمكن إستخدام الأمر protocol-redetect port/mod mst spantree set لإجبار المحول على إعادة اكتشاف بروتوكول الشجرة المتفرعة الذي يتم إستخدامه على هذا الارتباط بواسطة أجهزة أخرى. show spantree mst configuration  $\boldsymbol{\cdot}$ Console> (enable) **show spantree MST config :Current (NVRAM) MST Region Configuration** *MST configuration is currently applied on the switch.* Configuration Name: **Test** *---!* Revision: **123** *Configuration name and revision must match on all switches to form !--- an MST region. ---!* Instance VLANs -------- -------------------------------------------------------------- IST **2-4094** *IST is instance 0. It contains all the VLANs except VLAN 1.* 1 1 *!--- VLAN 1 is mapped ---! into instance 1.* 2 - 3 - *!--- No other VLANs are mapped to any other instance.* 4 - 5 - 6 - 7  $- 8 - 9 - 10 - 11 - 12 - 13 - 14 - 15 -$ ======================================================================= **NEW MST Region (Configuration (Not committed yet**

*The MST configuration has not been applied yet.* Configuration Name: Test Revision: 123 *---!*

*!--- The revision does not increase automatically if changes are made.* Instance VLANs ------ -- -------------------------------------------------------------- IST 3-4094 1 1 2 - 3 - 4 - 5 - 6 - 7 - 8 - 9 - 10 - 11 - 12 - 13 - 14 - 15 2 *!--- VLAN 2 moved to instance 15.* ======================================================================= Edit buffer is **(**locked by: **Console (pid 142** *.The console identified modifies the MST configuration ---!*

MST summary spantree showيعطي هذا أمر نظرة عامة سريع من ماذا MST يعمل على المفتاح.

●

Console> (enable) **show spantree summary MST** MAC address reduction: disabled .Root switch for MST instances: 1 .Global loopguard is disabled on the switch .Global portfast is disabled on the switch .BPDU skewing detection disabled for the bridge .BPDU skewed for MST instances: none .Portfast bpdu-guard disabled for bridge .Portfast bpdu-filter disabled for bridge

Summary of connected spanning tree ports by MST instances

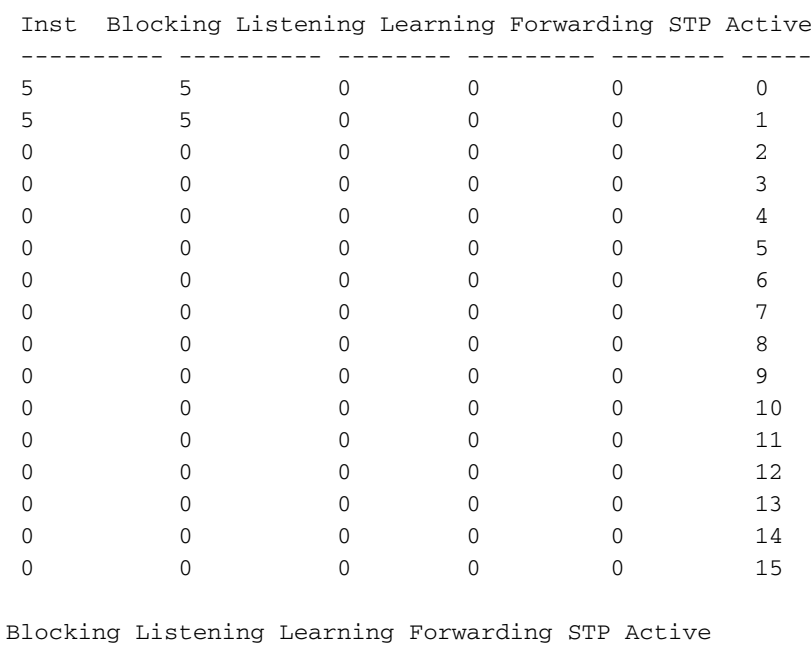

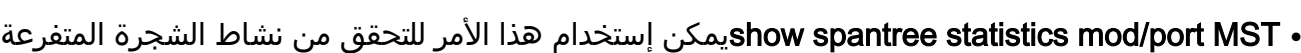

#### على منفذ محدد. وفيما يلي بعض المعلومات التي تم إبرازها

Console> (enable) **show spantree statistics 4/2 MST 0** Port 4/2 Instance 0

---------- ---------- -------- --------- -------- ----- Total 0 0 0 10 10

SpanningTree enabled for instance = 0

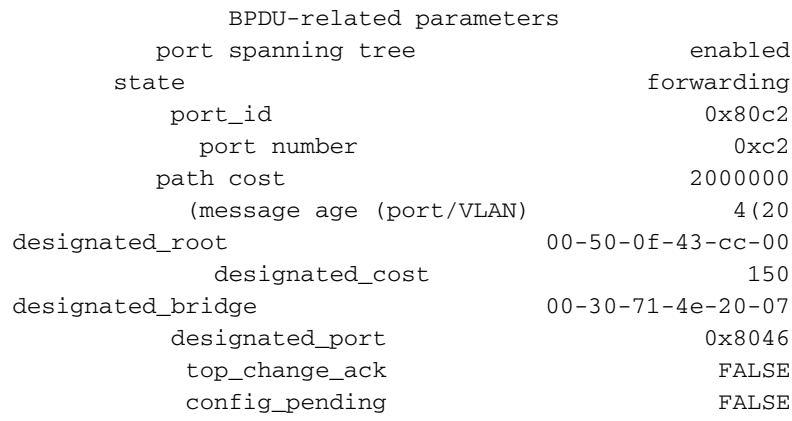

PORT based information & statistics **(config bpdu's xmitted (port/inst) 2(26851** *Bridge Protocol Data Units (BPDUs) sent for this port and the total !--- for all ports ---!* **(***in the instance.* **config bpdu's received (port/inst) 1429(5190** *BPDUs received for this port and the total for all !--- ports in the instance.* **tcn** *---!* **(bpdu's xmitted (port/inst) 1(193** *Topology Change Notification: BPDUs sent on this port !--- and for all ports in the ---!* **(***instance.* **tcn bpdu's received (port/inst) 0(61** *Topology Change Notification: BPDUs received on this !--- port and for all ports in the ---! instance.* forward trans count 0 scp failure count 0 root inc trans count (port/inst) 0(0) inhibit loopguard FALSE loop inc trans count (port/inst) 0(0) Status of Port Timers forward delay timer INACTIVE forward delay timer value 0 message age timer ACTIVE message age timer value 4 topology change timer INACTIVE topology change timer value 0 hold timer INACTIVE hold timer value 0 delay root port timer INACTIVE delay root port timer value 0 delay root port timer restarted is FALSE VLAN based information  $\&$  statistics spanningtree type ieee spanningtree multicast address 01-80-c2-00-00-00 bridge priority 32768 bridge mac address 00-05-00-a9-f4-00 bridge hello time 2 sec bridge forward delay 15(15) sec **topology change initiator: 1/0** *This indicates the instigator of the last topology change. !--- 1/0 means this switch. ---!* **last topology change occurred: Fri Nov 16 2001, 04:14:01** *This indicates the last change in topology.* topology change FALSE topology change time *---!* 35 topology change detected FALSE **topology change count 107** *Indicates number of topology changes.* topology change last recvd. from 00-30-71-4e-20- *---!* 07 Other port-specific info dynamic max age transitions 0 port bpdu ok count 0 msg age expiry count 0 link loading 0 bpdu in processing FALSE num of similar bpdus to process 0 received\_inferior\_bpdu FALSE next state 3 src Mac count: 0 total src Mac count 0 curr\_src\_mac 00-00-00-00-00-00 next\_src\_mac 00-00-00-00-00-00 channel\_src\_mac 00-00-00-00- 00-00 channel src count 0 channel OK count 0

## <span id="page-5-0"></span>معلومات ذات صلة

- [تكوين الشجرة المتفرعة على محولات Switches Series 4000 Catalyst](http://www.cisco.com/en/US/docs/switches/lan/catalyst4000/7.1/configuration/guide/spantree.html?referring_site=bodynav)
- [تكوين الشجرة المتفرعة على محولات Switches Series 6000 Catalyst](http://www.cisco.com/en/US/docs/switches/lan/catalyst6500/catos/5.x/configuration/guide/spantree.html?referring_site=bodynav)
- <u>تكوين بروتوكول الشجرة المتفرعة (STP) و IEEE 802.1s MST على المحول Catalyst 6000 الذي يشغل</u> [نظام IOS المتكامل](http://www.cisco.com/en/US/docs/switches/lan/catalyst6500/ios/12.1E/native/configuration/guide/spantree.html?referring_site=bodynav)
	- <u>دعم منتجات الشبكات المحلية (LAN)</u>
		- [دعم تقنية تحويل شبكات LAN](http://www.cisco.com/web/psa/technologies/tsd_technology_support_technology_information.html?c=268435696&referring_site=bodynav)
		- [الدعم الفني Systems Cisco](http://www.cisco.com/en/US/customer/support/index.html?referring_site=bodynav)

ةمجرتلا هذه لوح

ةي الآل المادة النام ستن عن البان تم مادخت من النقت تي تال التي تم ملابات أولان أعيمته من معت $\cup$  معدد عامل من من ميدة تاريما $\cup$ والم ميدين في عيمرية أن على مي امك ققيقا الأفال المعان المعالم في الأقال في الأفاق التي توكير المالم الما Cisco يلخت .فرتحم مجرتم اهمدقي يتلا ةيفارتحالا ةمجرتلا عم لاحلا وه ىل| اًمئاد عوجرلاب يصوُتو تامجرتلl مذه ققد نع امتيلوئسم Systems ارامستناء انالانهاني إنهاني للسابلة طربة متوقيا.